# Photoshop & Illustrator の基本操作

## 提出物: 仙台高等専門学校 名取キャンパス 周辺地図

## 提出日:2012年 7月11日(水) 授業開始時まで

#### 課題内容:

### 授業内で作画した地図を完成させる。

- ① 道幅 = 線幅は3種類使用。
- ② テキストボックスを用いて学校までの下記内容を記入すること。
- ③ ドロップシャドウを用いて立体的な表現を行うこと。
- ④ 「名取駅」から「仙台高等専門学校 名取キャンパス」までの、徒歩もしくは自転車での経路を描くこと。

以上、教科書課題見本(渋谷地図・新宿地図)を参照の上、 見やすくわかりやすい学校周辺の地図を完成させ印刷して提出。

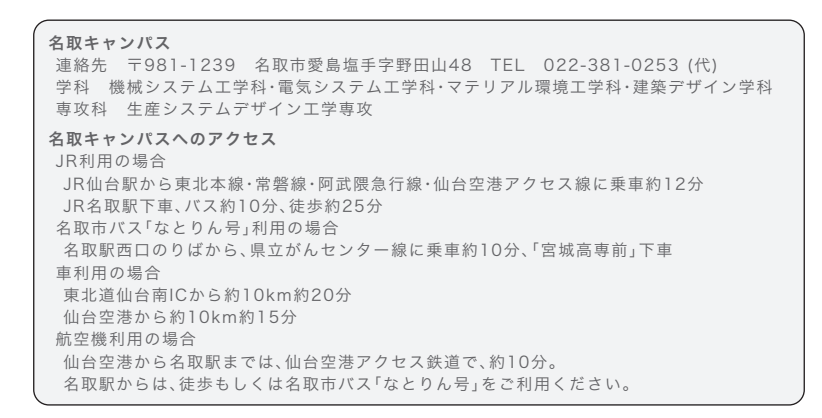

## 提出方法

授業内で作画した仙台高等専門学校名取キャンパス周辺の地図を 完成させ印刷して提出。Illustratorデータも合わせて提出すること。

データ: Illustrator 計1個

印刷物:計1枚

画 像 デ ー タ 提 出 先 は 共 有 フ ォ ル ダ 内 の「課 題 提 出」→ 「0704 map」内に各学籍番号のフォルダを作成し、その中 にデータを提出すること。

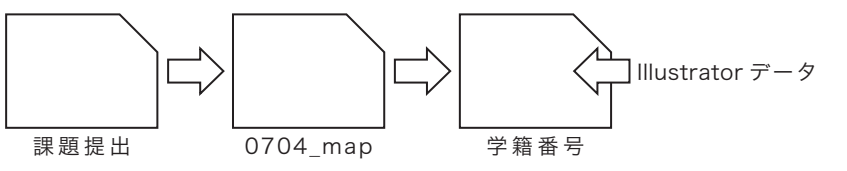

課題見本

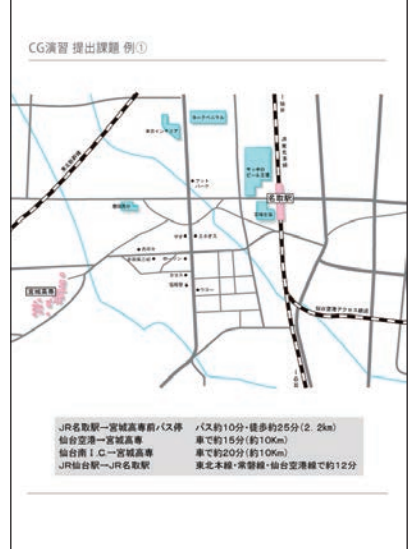

\*課題提出における印刷物は「スーパーファイン用紙」を必ず用いること。 上記以外の用紙は受理しません。